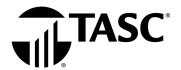

## Let's get you signed in.

Visit tasconline.com and select

Sign in to Universal Benefit Account

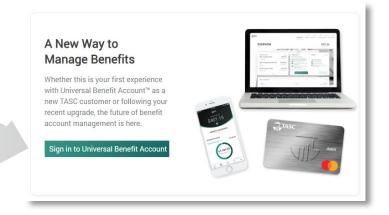

The sign in screen has two sections, the left side for **participants** and right side for **clients**.

The first time you access Universal Benefit Account **you need to sign up**, even if you had online access to MyTASC.

To sign up, select **First time here** under the section that applies to you and select **sign up**. Follow the instructions to sign up for Universal Benefit Account.

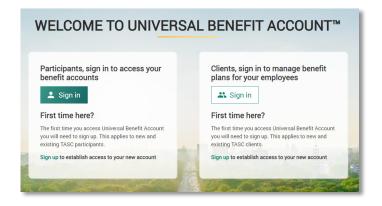

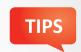

It is important to use the email address your employer has on file for you. If the one you entered is not recognized, please contact your employer to verify the email address on file.

Watch the Accessing Your Account tutorial! (•)

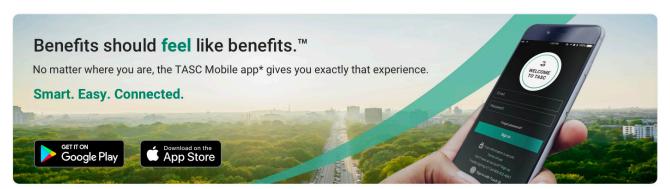

\*Standard message and data rates may apply

The TASC Card is issued by MetaBank, Member FDIC, pursuant to license by Mastercard International Incorporated. Mastercard is a registered trademark, and the circles design is a trademark of Mastercard International Incorporated.

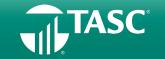